**Technaxx® \* Manual do utilizador**

# **WiFi FullHD Microscopio TX-158**

O fabricante Technaxx Deutschland GmbH & Co.KG declara que este dispositivo, ao qual pertence este manual de utilizador, cumpre os requisitos essenciais dos padrões referidos à diretiva **Red 2014/53/UE**. Pode encontrar a declaração de conformidade em: **www.technaxx.de/** (no menu "konformitätserklärung"). Antes de usar o dispositivo pela primeira vez, leia o manual do utilizador com cuidado.

"Nº de telefone de serviço para suporte técnico: 01805 012643 (14 cent/minuto da linha fixa alemã e 42 cent/minuto das redes móveis). E mail gratuito: **support@technaxx.de**

#### **A linha direta de suporte está disponível nos dias úteis, das 9h às 13h e 14h às 17h"**

**Este dispositivo possui uma bateria recarregável. Deve ser totalmente carregada antes do primeiro uso.** 

#### **Nota: ¡Carregue a bateria do dispositivo a cada 2 a 3 meses, se não for usado!**

Mantenha este manual do utilizador para referência futura ou partilha de produtos. Faça o mesmo com os acessórios originais deste produto. Em caso de garantia, entre em contato com o revendedor ou a loja onde comprou este produto. **Garantia 2 anos**

#### *Aproveite o seu produto. \*Compartilhe sua experiência e opinião num portal online.*

#### **Recursos**

- Até 1000x ampliação
- Função Wi-Fi para captura de imagem sem fio
- Resolução FullHD
- Modo de foto e vídeo
- 8 LEDs para luz perfeita
- Ampliação ajustável com roda
- Compatível com Windows, Android e iOS
- Aplicativo gratuito para visualização em direto no seu telemóvel ou tablet
- Inclui suporte

# **Visão geral dos produtos**

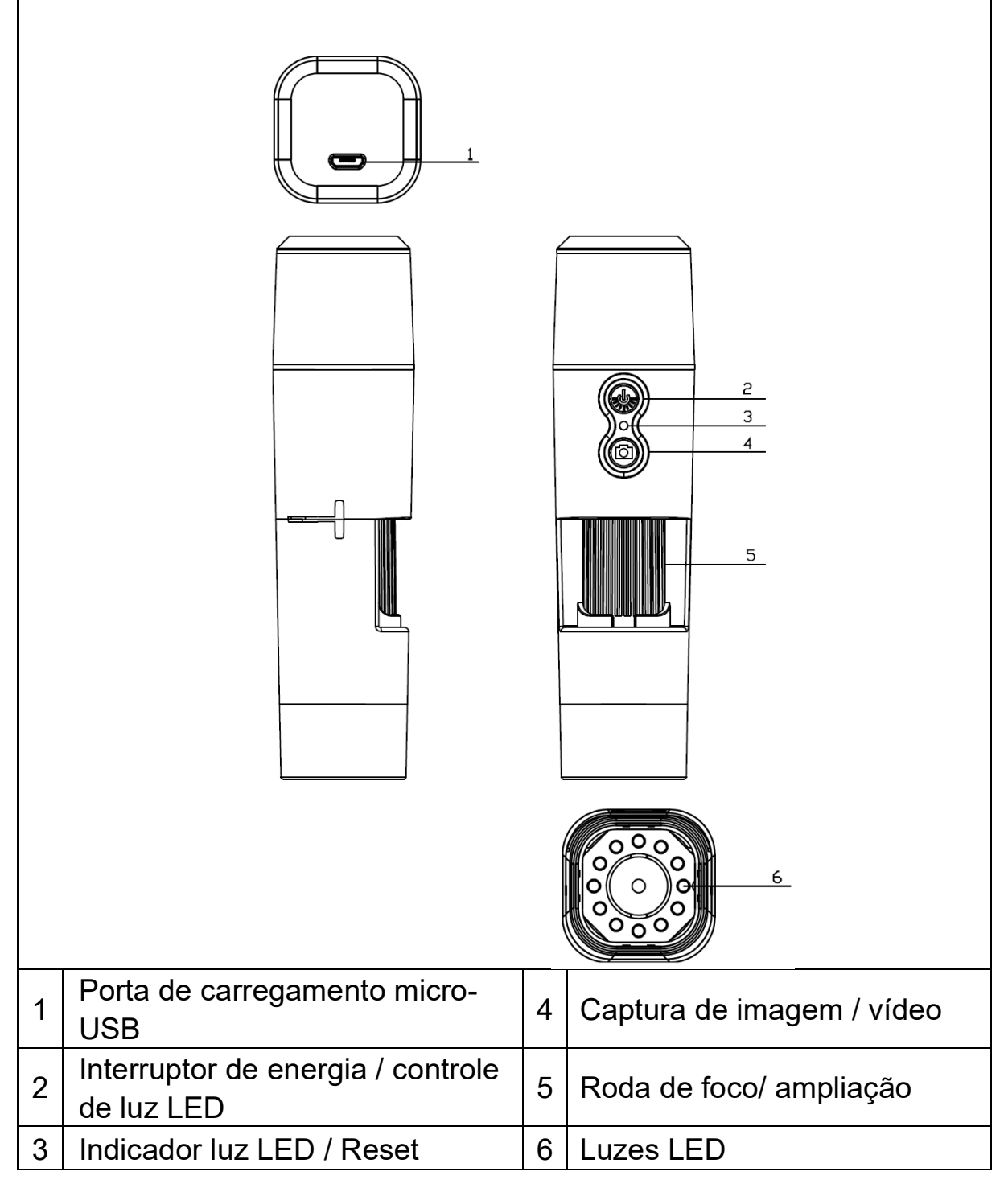

## **Especificações**

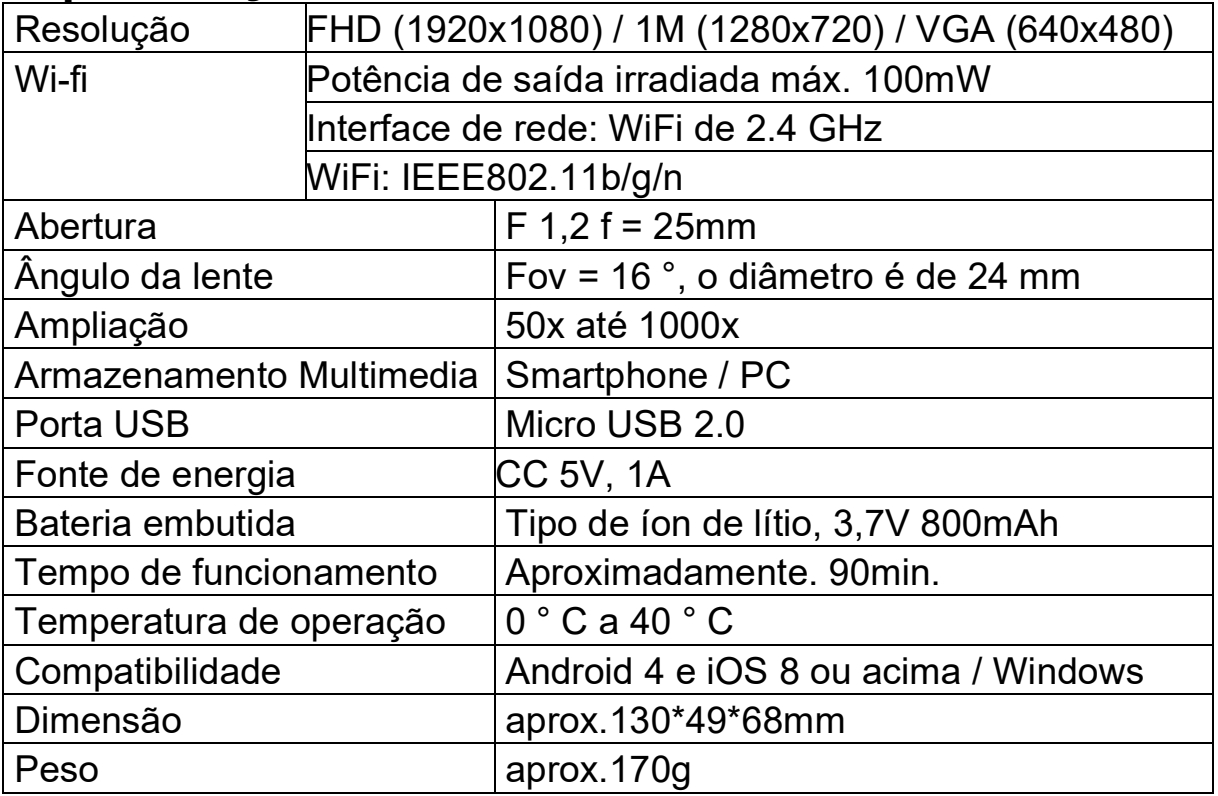

### **Começar**

Pressione e segure o botão ligar / desligar (2) por 3 segundos para ativar o dispositivo. Pressione e segure o botão ligar / desligar (2) por 3 segundos novamente para desligar o dispositivo.

# **Interface de carga micro USB**

Antes do primeiro uso, carregue totalmente o microscópio WiFi. Quando o dispositivo tiver pouca bateria, conecte-o ao carregador para carregálo; Não é sugerido usar o dispositivo durante o carregamento (para não reduzir a vida útil da bateria do dispositivo).

# **Faça download da App / Instale Software do PC**

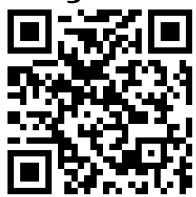

Digitalize o código QR para fazer o download do aplicativo para Android ou iOS, ou na loja de aplicações, pesquise "iWeiCamera" para a Apple e "HVCamwifi" para o Android.Digitalize o código QR

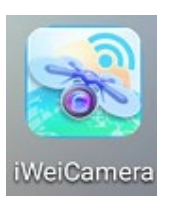

para fazer o download do aplicativo para Android ou iOS, ou na loja de aplicações, pesquise "iWeiCamera" para a Apple e "HVCamwifi" para o Android.

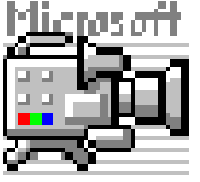

Use o CD incluído para abrir o software Windows.

Nota: Não é necessária instalação.

### **Definindo WLAN e App**

Abra a configuração WiFi do seu dispositivo iOS/Android para encontrar o hotspot WiFi (não encriptado) com o prefixo de "Cam-XXXXXXX". Clique para conectar o dispositivo ao seu telemóvel e retorne à interface principal do dispositivo iOS/Android após conecção com êxito.

#### **Tirar fotos**

1. Zoom: gire a roda de foco até atingir a opção de melhor visualização pessoal. Nota: Se o foco automático não focar o objeto automaticamente, gire a roda de foco ligeiramente para cima e para baixo.

2. Pressione o botão da câmera no microscópio ou o ícone da câmera na aplicação.

Nota: Para guardar as imagens, deve estar conectado através da aplicação a um dispositivo conectado ao microscópio ou com um PC enquanto estiver a usar o software PC.

#### **Gravar vídeo**

1. Zoom: gire a roda de foco até atingir a opção de melhor visualização pessoal.

2. Pressione e segure o botão da câmera no microscópio por pelo menos 3 segundos ou toque no ícone de vídeo na aplicação para iniciar a captura de um vídeo.

3. Termine a gravação pressionando o botão de vídeo na aplicação novamente ou segure o botão da câmera no microscópio por 3 segundos.

#### **Definir o brilho do LED**

Para alterar o brilho do LED, pressione o botão ligra / desligar uma vez. Isto irá alterar o brilho para um nível mais alto. O microscópio possui 4 níveis diferentes de brilho.

Para desligar a luz, pressione o botão ligar / desligar 4 vezes. A próxima vez que pressionar o botão ligar / desligar irá ligar o LED no primeiro nível de brilho.

### **Resolução no modo de foto e vídeo**

Deslize na aplicação para o lado esquerdo para abrir o menu para alterar as configurações de resolução.

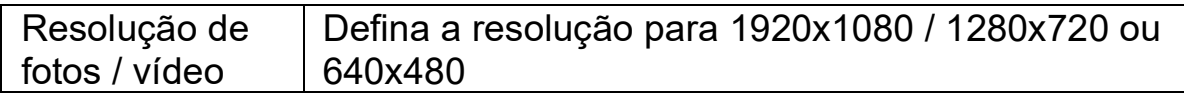

# **Reprodução**

Os arquivos salvos são visíveis na aplicação, inicie a aplicação e clique na pasta do sistema de arquivos.

Para salvar os arquivos no software do PC, deve definir um caminho de diretório de arquivos para arquivos capturados clicando na primeira opção "Arquivo" e definir um caminho.

#### **Software para PC**

Modo da câmera PC - conecte o microscópio com o cabo micro-USB ao PC. Aguarde para detectar o dispositivo. Coloque o disco no seu CD-drive. Ou faça o download do software da nossa página: www.technaxx.de/support e use a função de pesquisa na parte inferior da página.

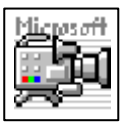

Inicie o software "Amcap" com o disco incluído na embalagem. Nota: verifique primeiro se o dispositivo é detectado no PC.

O dispositivo entra automaticamente no modo de câmera PC depois de

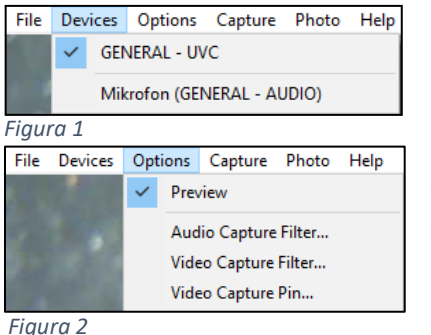

*Figura 2*

conectá-lo ao PC. Abra o software "Amcap" no computador e selecione a opção "dispositivos". O nome do dispositivo é GENERAL-UVC (figura 1). Por fim, selecione em opções -"Visualizar" para exibir a imagem em direto do microscópio (figura 2). No modo PC, a tecla ON/OFF e o potenciômetro de luz são válidos e outras chaves não estão disponíveis.

Para fazer vídeos carregue na opção "Capture" e pressione "Start Capture".

Para tirar fotos carregue na opção "Photo" e pressionar "Start Photo" ou use o atalho F3 no teclado.

# **Cuidado e manutenção**

Limpe o dispositivo apenas com um pano seco ou um pouco húmido e sem fiapos. Não use produtos de limpeza abrasivos para limpar o dispositivo.

Este dispositivo é um instrumento óptico de alta precisão; portanto, para evitar danos, por favor:

- **Não** use o dispositivo em temperatura ultra-alta ou ultra baixa
- **Não** o mantenha ou use em ambiente húmido por muito tempo
- **Não** o use à chuva ou em água
- **Não** use em ambientes com elevado risco de impacto

# **Dicas**

**●** O dispositivo é destinado exclusivamente para o uso privado e não para uso comercial. **●** Use apenas este dispositivo conforme descrito neste manual do utilizador. **●** Não coloque nenhuma parte deste dispositivo em água ou qualquer outro líquido. **●** Não manuseie o dispositivo com as mãos molhadas. **●** Ao desconectar o cabo, puxe sempre o adaptador. Não puxe o próprio cabo. **●** Evite que ele entre em contato com superfícies quentes. **●** Mantenha-o afastado de fontes de calor para evitar a deformação de peças plásticas.

#### **Instruções de segurança**

**●** As crianças devem usar apenas o dispositivo sob supervisão de adultos. **●** Mantenha o material da embalagem, como sacos plásticos e elásticos, fora do alcance das crianças, pois esses materiais representam um risco de asfixia. **●** Não coloque o dispositivo, principalmente as lentes, sob luz solar direta. A concentração de luz pode danificar o dispositivo. **●** Não desmonte o dispositivo.

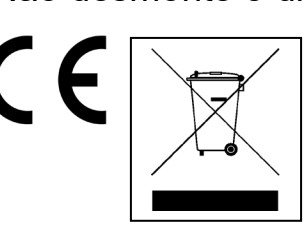

**Dicas para proteção ao meio ambiente: os materiais dos pacotes são matérias-primas e podem ser recicladas.** Não descarte dispositivos ou baterias antigas nos resíduos domésticos. **Limpeza:** Proteja o dispositivo da contaminação e poluição (use um pano limpo). Evite usar materiais ásperos e de grão grosso ou solventes agressivos. Limpe o dispositivo com precisão. **Distribuidor:** Technaxx Deutschland GmbH & Co.KG, Konrad-Zuse-Ring 16-18, 61137 Schöneck, Alemania